106 年度考評-未達標單位名單下載說明

## 名單下載說明

各主管機關轄下未達標單位名單,請依下列步驟上網下載:

1.登錄「政府機關及學校節約能源行動計畫」

網址[:https://egov.ftis.org.tw/](https://egov.ftis.org.tw/)

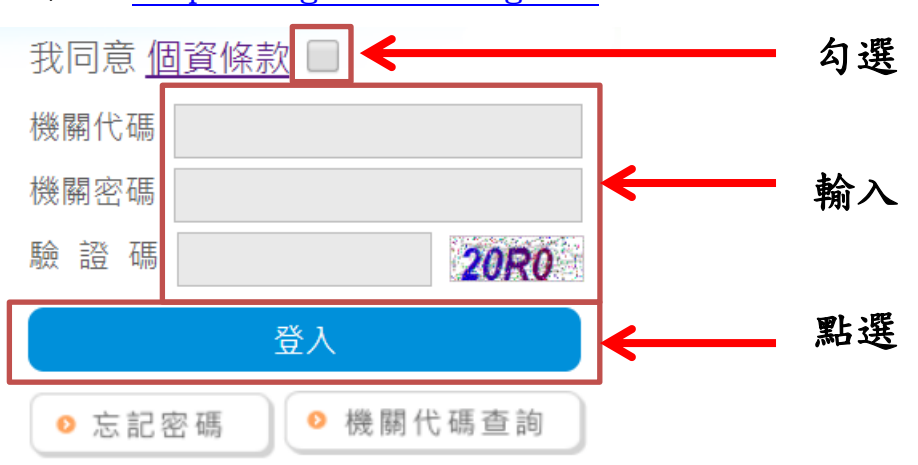

2.點選「督導檢視區」

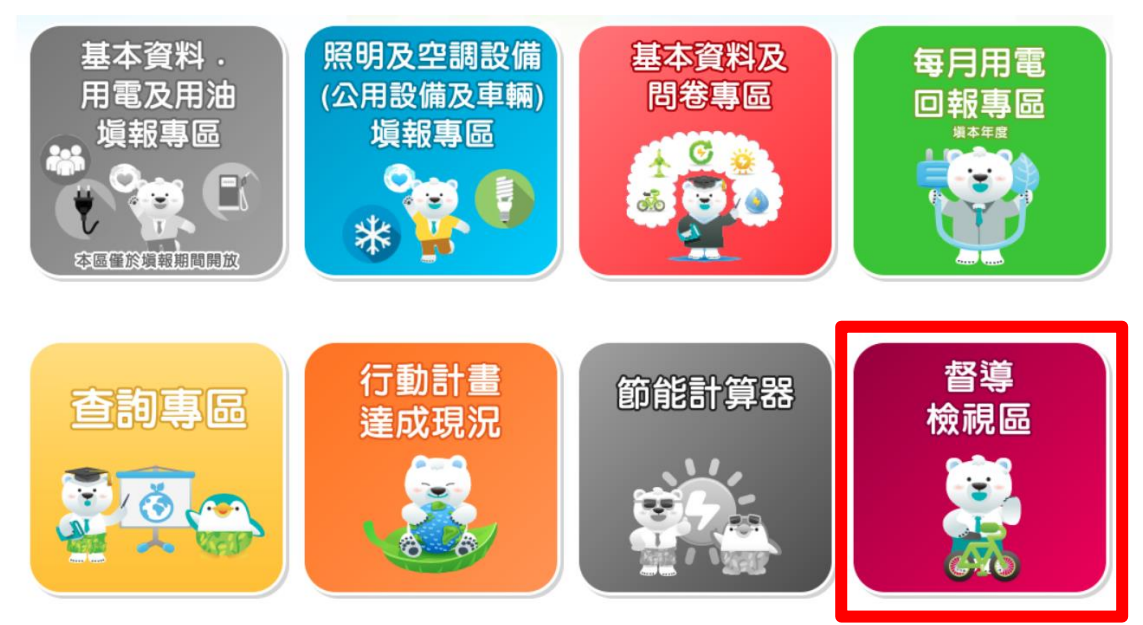

3.點選「上傳會議計畫/目標達成情形查詢」

督導檢視區-督導檢視查詢

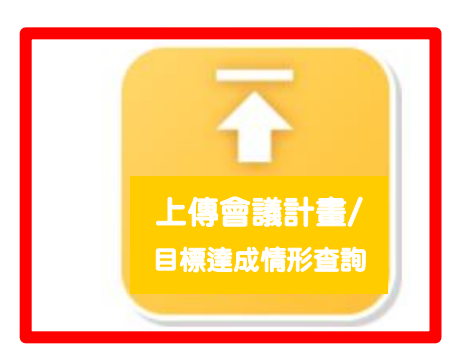

## 4. 下載檔名為 0000000-20180920. xlsx 之名單檔

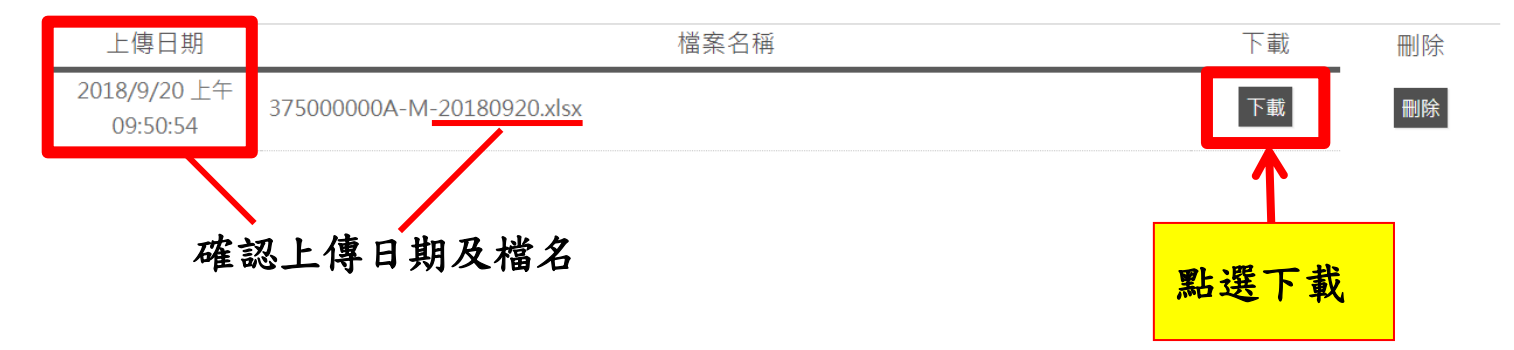